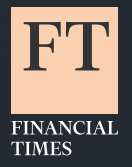

## **A guide to the FT app**

iOS Mobile App

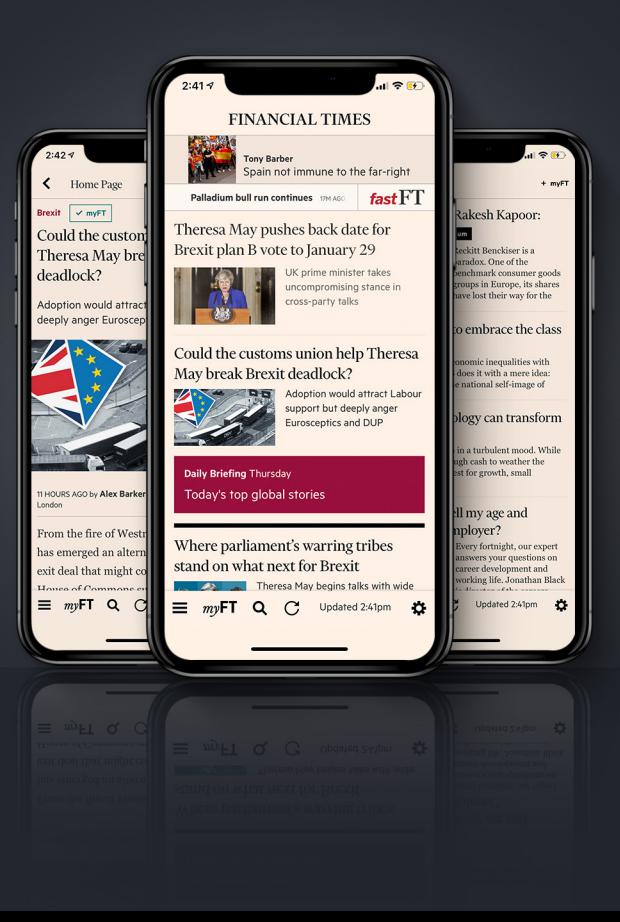

### **Contents**

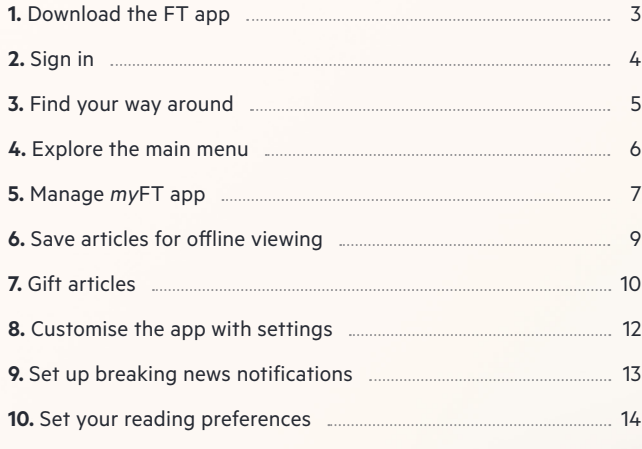

Notifications

**9324** Leact more

9:30

 $\frac{1}{\sqrt{2}}$ 

The Company of the Company of the Company of the Company of the Company of the Company of the Company of

**Company of Company of Company of Company of Company of Company of Company of Company of Company of Company of** Concern de la Cardena<br>Concernation de la Cardena<br>Concernation de la Cardena

ANG PARTICIPAN

SISSA

**Commission de la Caracterie** 

 $\overline{\mathscr{C}}$ 

FRANCIA TIMES

Fast F.T.

**HastEr** 

 $\bullet$ 

Tech New Big  $\mathcal{L}_{\infty}$ 

 $\circ$ 

 $\sim$ 

man proble

Can man creer t

Virginie Minds

r **ROAD**  $\mathbf{Q}$  $\sim$ 

# **Download the FT app**

**1**

Open the Apple App store on your mobile device and search **'Financial Times'** to download the app.

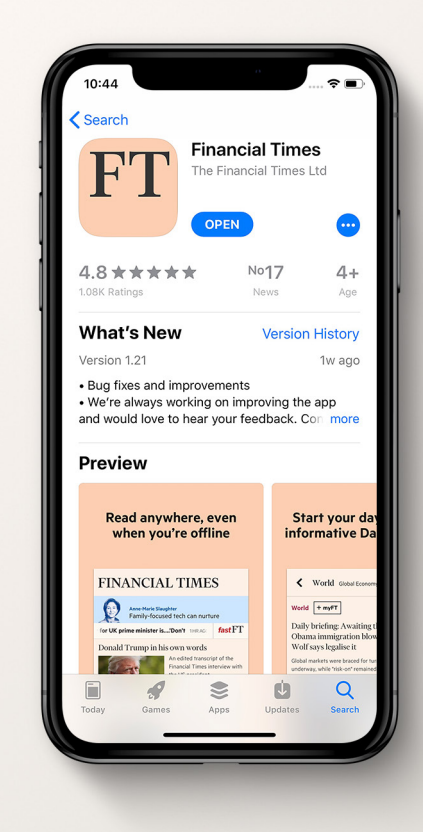

FT

### **Sign in** \_\_

When you first open the app, sign in with your FT.com login and password.

If you've forgotten your password, you can reset your password at **[reset-password.ft.com/reset-password](http://reset-password.ft.com/reset-password)**

### **2 <sup>1</sup> <sup>2</sup>** rates Equities slide in wake of Wall Street's worst reaction to a rate nreer's worst reach.<br>ncrease since 1994 Crossrail: how Europe's largest transport proje **Co** Settings Notifications Switch to Morning .<br>Daily Reinfin Switch to Weekend Support Gatwick close airport  $\overline{2}$ Sign in  $\equiv$  myFT Q  $\leq$  Updated Stam Ö Switch to W Support 团 Sign in  $\overline{C}$ Updated 9:51ap

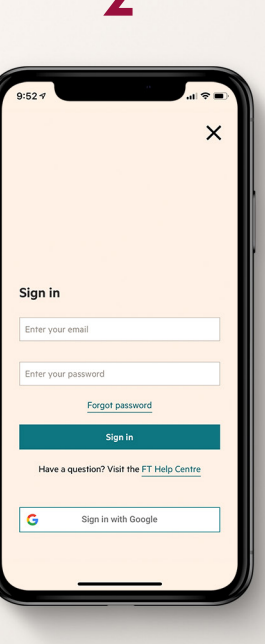

Enter your FT.com email and password

## **Find your way around**

When you first log in, you will see the global homepage. You can scroll through today's top stories or find the following features in the bottom menu (from left to right):

**1. Main Menu**

**3**

- **2. myFT**
- **3. Search**
- **4. Content refresh**
- **5. Latest content update**
- **6. Settings menu**

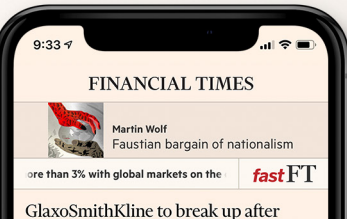

### striking Pfizer consumer joint venture

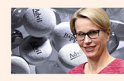

Drugmaker plans to demerge into two operations within three years of deal

#### FT Person of the Year: George Soros

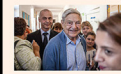

The philanthropist has become a standard bearer for liberal democracy, an idea under siege from populists

#### Theresa May pushes through post-**Brexit immigration curbs**

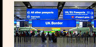

Bitter cabinet battle over skilledworker visa threshold in long-awaited white paper

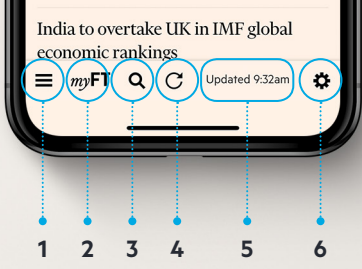

# **4**

# **Explore the main menu**

Explore the different sections of FT content - from World news to the latest Opinion pieces and Markets Data.

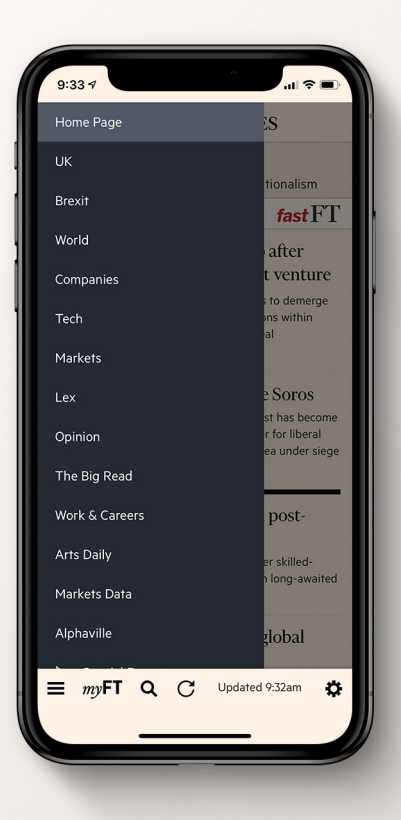

# **5 Manage myFT**<br>on the app

You can now manage your myFT settings directly in the FT mobile app. Click on **'myFT'** to do the following:

- **1. View articles on your myFT topics in a list view**
- **2. Save articles and view in a list**
- **3. Add, remove or view your myFT topics**
- **4. Stay updated on your portfolio**

#### $0.25$  $myFT$ Feed Saved Articles Manage Topics Portfolio Feed Saved Articles Manage Topics Portfolio **Philin Stephens Farlier Today** Brexit Britain should follow Canada's **US Dolla**  $\sqrt{2}$ lead Dollar pulls back following Federal Save Reserve decision **US-China trade dispute** HOUR AGO Charts of the Year: Sovabeans caught in the crossfire US economy  $\sqrt{2}$ Sharp stock market sell-off on Fed rate **UNIDE ANY Sav** rise US equity investors deliver worst response since **US Dollar** Dollar pulls back following Federal 1994 as central bank makes fourth move for the rear Reserve decision -<br>2 HOURS AGO 1 HOUR AGO Property  $\sqrt{2}$ Fed rate rise piles pressure on HK Save property market Rising mortgage costs make world's least affordable real estate even less economical **LUNIDE ARA** Political espionage 口 US plans move against China 'economic  $\ddot{\epsilon}$  $\equiv$  mvFT Q C Updated 9:32am  $\ddot{\Omega}$ =  $(mvFT)$  Q  $C$  Updated 9:32am ø  $myF1$

**1 2**

 $myFT$ 

 $rac{1}{2}$ 

Sauce

Saure

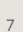

## **4**

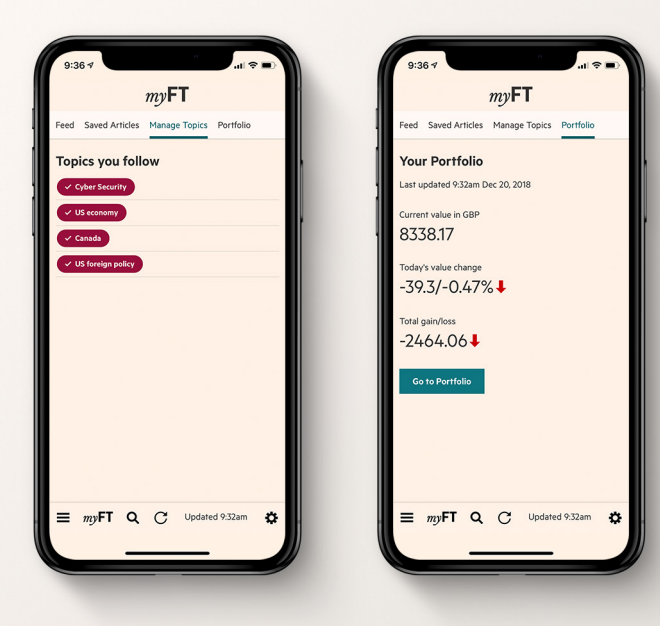

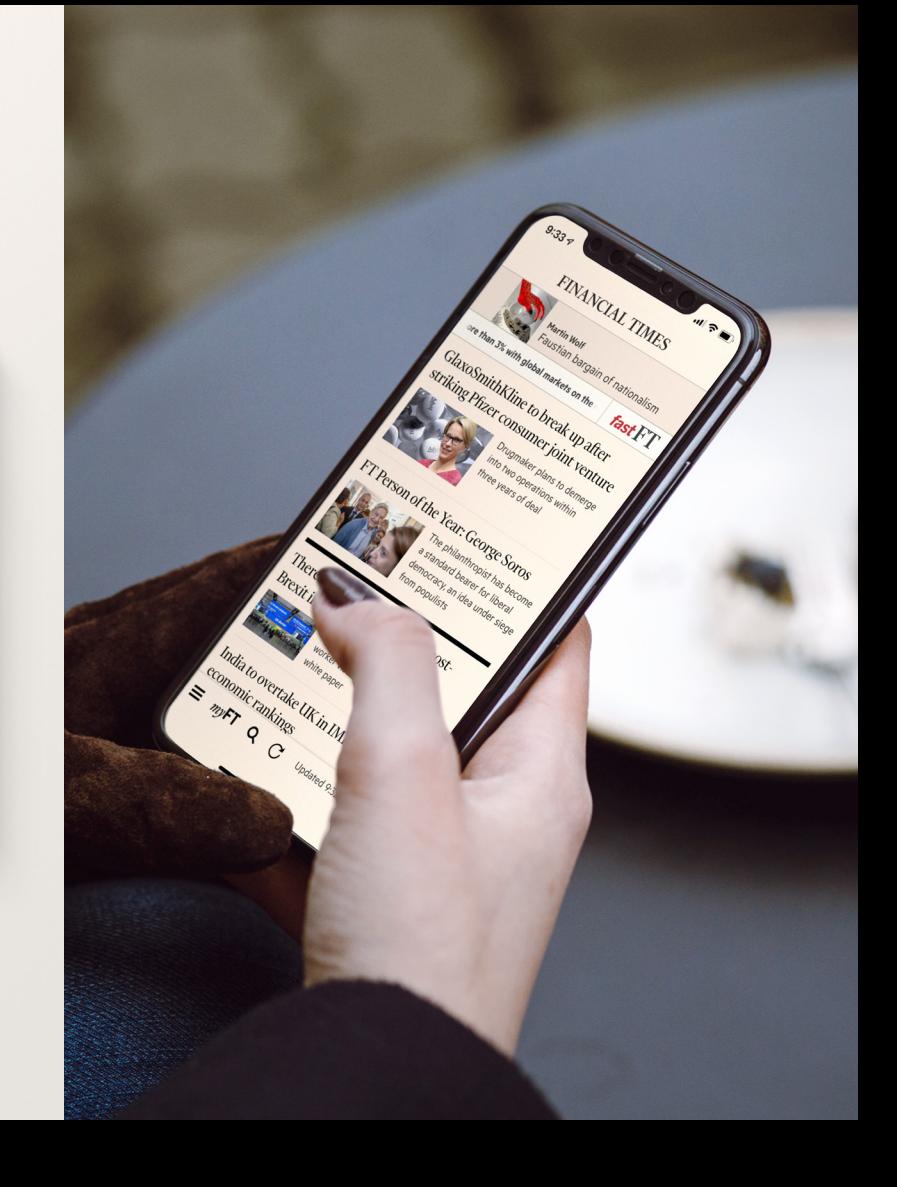

# **Save articles for offline viewing 6**

On any article, click the save button to make the article readily available offline - a great option for reading during your commute.

View all of your saved articles listed in *my***FT**.

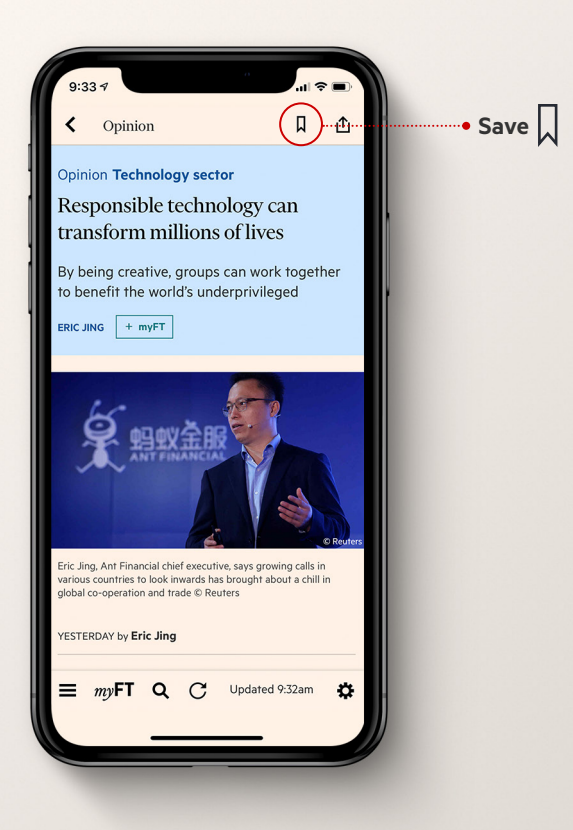

## **Gift articles**

As a premium subscriber, you can gift up to 20 articles a month Simply click the share button to gift an article via link. Standard subscribers can gift up to 10 articles a month.

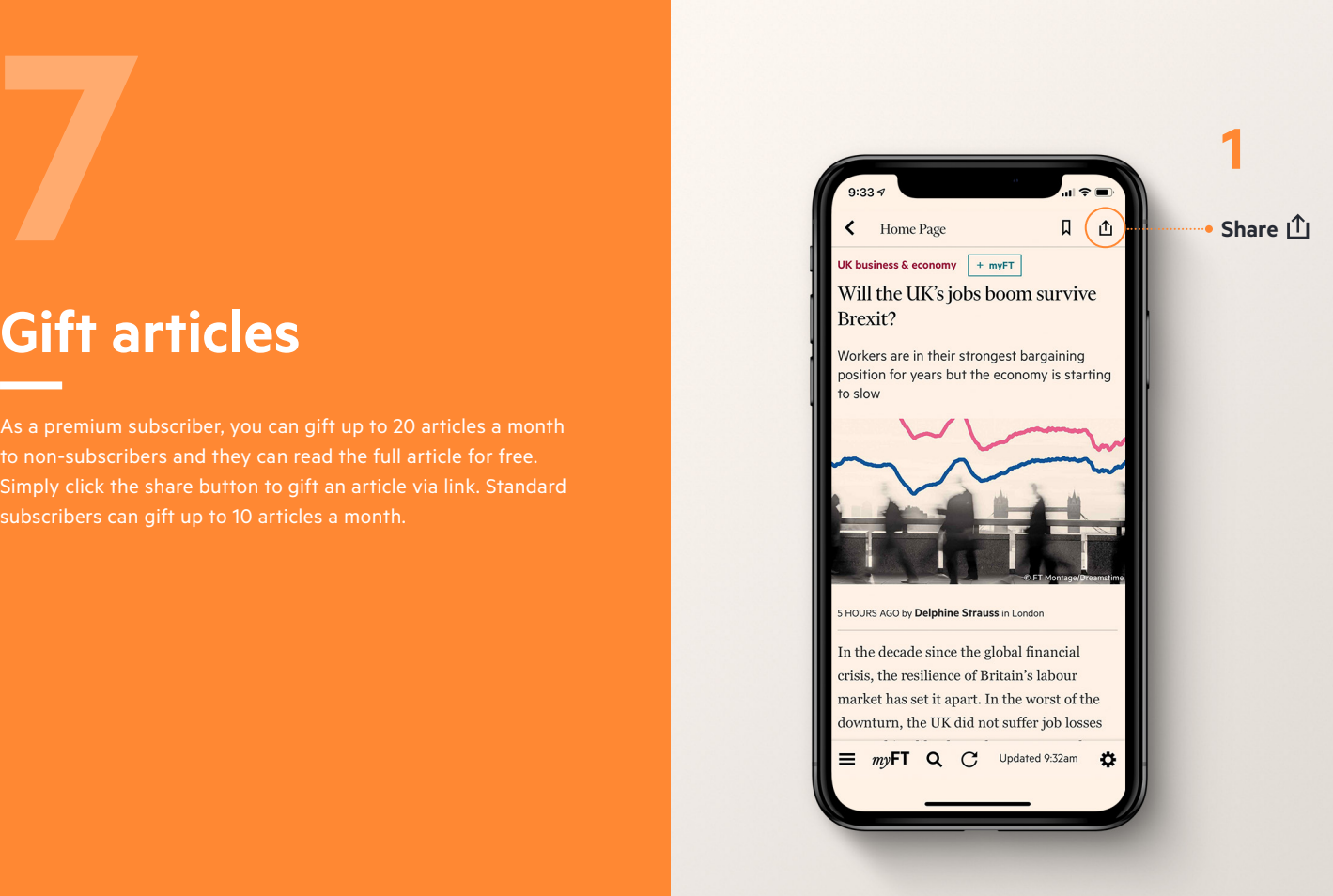

# **2 3 4**

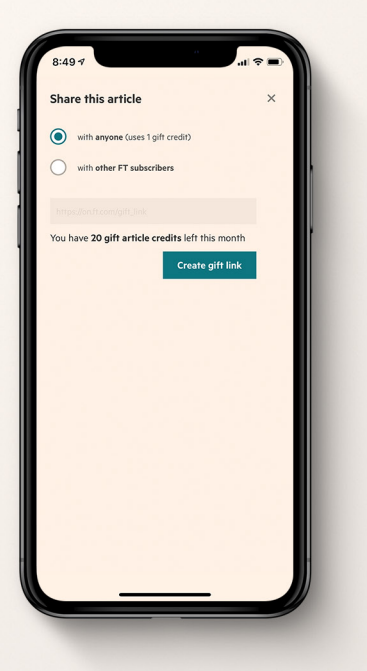

Create a gift link for anyone using 1 gift article credit or create a link for other FT subscribers, which does not use a credit.

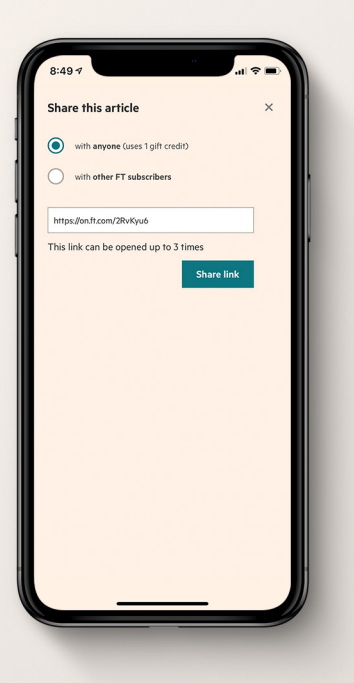

Click **'Share link'** to see your options for sharing the link.

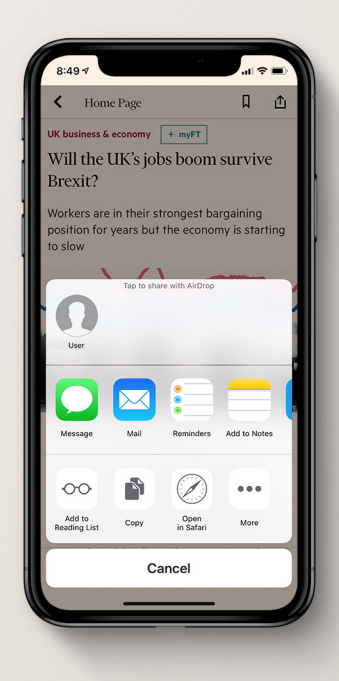

Share the link via message, email or your preferred channel.

# **Customise the app with settings 8**

Under settings, you are able to:

- **1. Set your reading preferences with 'Settings'**
- **2. Enable push notifications on Breaking News**

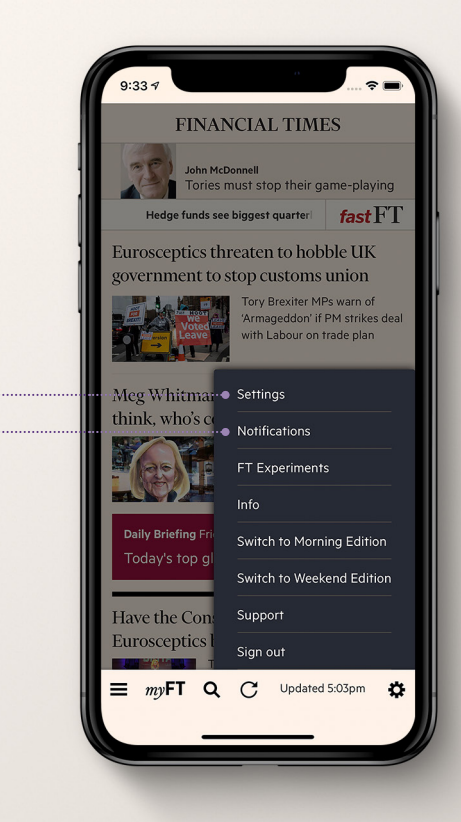

**1 2**

### **Set up breaking news notifications**

**9**

From the Settings menu, click **'Notifications'**. Here you can toggle on Breaking News alerts. You will be prompted by your device to allow the app to send you notifications. Click allow and you will immediately start to receive urgent and important news as alerts to your device.

# **1 2**

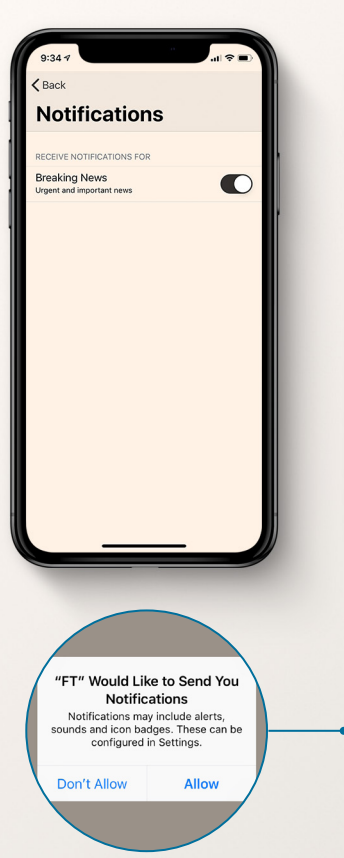

Your iOS device will prompt you to allow notifications from the FT app

 $\mathbf{u} \approx \mathbf{r}$ 

2.Uビ

Friday, January 18

Tesla to cut thousands of iobs after its 'most

**Notification Center** 

**ED** or **Financial Times** 

challenging' year

# **10**

# **Set your reading preferences**

In the Settings menu, click on **'Settings'**. From here you can do the following:

- **1. Set a regional edition homepage**
- **2. Change the article font size**
- **3. Set a custom startup section**
- **4. Turn on automatic content update on startup**
- **5. Turn on automatic image download for offline reading**

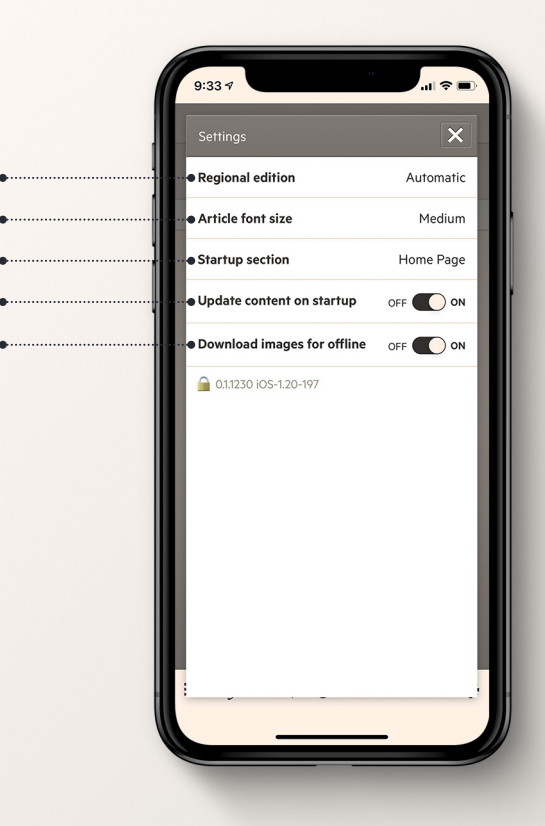

**1 2 3**

**5 4**

### Set your **regional edition** Set your **article font size**

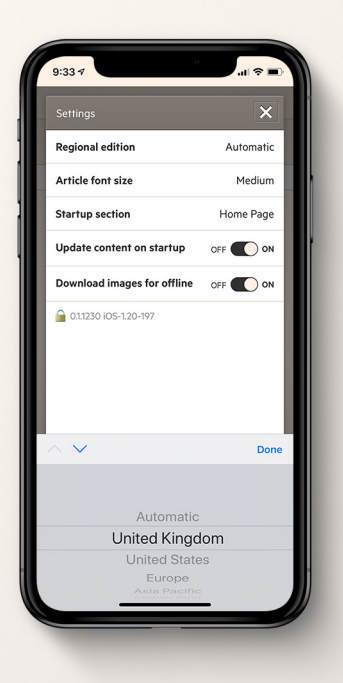

When downloading the app, your homepage will default to showing the latest global headlines. Click **'Regional edition'** to select a homepage that features the headlines from your region.

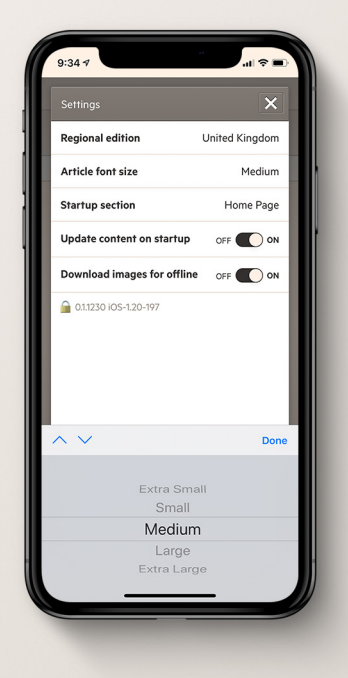

For easier reading, you can choose to change the size of font displayed on article pages. Click **'Article font size'** to increase or decrease the size of font.

### Set your **startup section**

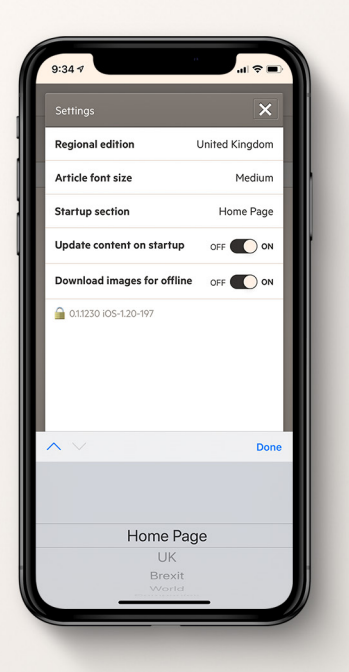

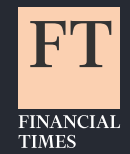

By default, when you open the app you will land on the homepage. To quickly access the headlines that are most important to you, you can choose one of several sections - from Brexit to Markets - to launch when opening the app.

### **About the Financial Times**

The Financial Times has been one of the world's leading business intelligence providers and most trusted news organisations for over 125 years. We hold true to our values of integrity, authority and accuracy, reporting without fear or favour across the globe.

For more information visit **[ft.com](http://ft.com)**